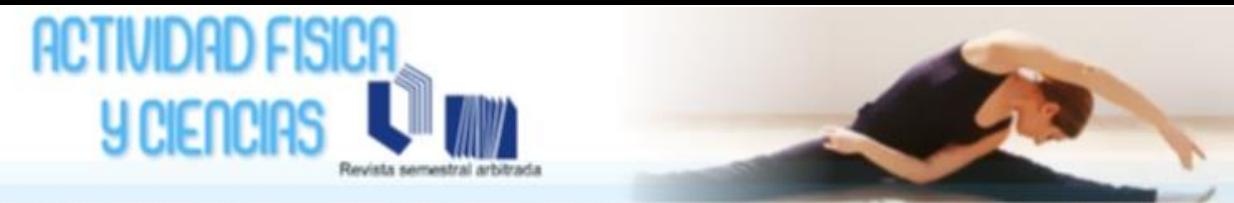

REVISTA ELECTRÓNICA DEL CENTRO DE INVESTIGACIÓN ESTUDIOS EN EDUCACIÓN FÍSICA. SALUD, DEPORTE, RECREACIÓN Y DANZA - EDUMISADRE

# Revista Actividad Física y Ciencias Año 2017, vol. 9, Nº2

## **DISEÑO DE UN SOFTWARE R-MICMAC COMO COMPLEMENTO EN EL ANÁLISIS PARA EL CONSENSO DE LOS EXPERTOS EN LA INVESTIGACIÓN**

### **DESIGN OF AN R-MICMAC SOFTWARE AS A COMPLEMENT IN THE ANALYSIS FOR THE CONSENSUS OF THE EXPERTS IN THE INVESTIGATION**

**Tomás Crespo Borges** [tpcrespo@uclv.cu](mailto:tpcrespo@uclv.cu)

**Eric Crespo Hurtado** [ecrespo@uclv.cu](mailto:ecrespo@uclv.cu) Universidad Central Marta Abreu de las Villas, Cuba

**José Rafael Padilla** Universidad Nacional Experimental de los Llanos Occidentales Ezequiel Zamora, Barinas-Venezuela

[joserafael.pa@gmail.com](mailto:joserafael.pa@gmail.com)

**Recibido**: 10-12-2017 **Aceptado**:15-06-2018

#### **Resumen**

El objetivo de la investigación fue diseñar un software R-MICMAC como complemento en el análisis para el consenso de los expertos en la investigación. Se basó en un estudio tecnológico con apoyo en una revisión documental. Para el desarrollo del programa se empleó el software R de libre acceso. Adicionalmente, se usó el software Restudio, en un ambiente que permitió interactuar con el software R y generar acceso al comando de ayuda. El diseño del software R-MICMAC resuelve los inconvenientes presentados por el MICMAC, al obtener la misma matriz de salida que ofrece MICMAC y al generar el listado de programa y algoritmo es posible cualquier modificación que convenga al usuario. Además, se pueden introducir tantas matrices como expertos se hayan consultado y el programa determina la matriz de consenso para ejecutar el algoritmo del MICMAC. Asimismo, posibilita que las tablas resultantes del procesamiento de la información se exporten directamente a Excel, desde donde es posible desarrollar otros cálculos y gráficos con mayor facilidad. El software diseñado requiere del proceso de validación teórica y práctica, que permita accionar en la praxis investigativa.

**Palabras clave**: software, MICMAC, consenso, expertos, investigación.

#### **Abstract**

The objective of the research was to design an R-MICMAC software as a complement in the analysis for the consensus of the experts in the research. It was based on a technological study supported by a documentary review. For the development of the program, the free access software R was used. Additionally, the Restudio software was used in an environment that allowed interacting with the R software and generating access to the help command. The design of the R-MICMAC software solves the disadvantages presented by the MICMAC, by obtaining the same output matrix that MICMAC offers and by generating the program listing and algorithm, any modification that suits the user is possible. In addition, you can enter as many matrices as experts have consulted and the program determines the consensus matrix to execute the MICMAC algorithm. It also enables the tables resulting from the processing of information to be exported directly to excel, from which it is possible to develop other calculations and graphs with greater ease. The designed software requires the process of theoretical and practical validation, which allows to act in the investigative praxis.

**Keywords:** software, MICMAC, consensus, experts, research.

#### **Introducción**

El método MICMAC (Matriz de Impactos Cruzados y Multiplicación Aplicada para una Clasificación) es una herramienta diseñada por Godet (2000) su función es facilitar la estructuración de ideas. Posibilita la descripción de un sistema partiendo de una matriz descriptiva, con orientación vertical para el grado de influencia y horizontal para el grado de dependencia en cada una de las variables dispuestas para ello.

En el libro de "Expertos y Prospectiva en la Investigación Pedagógica" (López Fernández, Raúl, 216) <sup>1</sup>en el que los coautores Crespo, Crespo y Palmeros contribuyeron con sus trabajos e investigaciones, se precisa que los estudios MICMAC permiten relacionar o vincular ideas de un grupo de personas ligadas a una realidad, coordinadas generalmente por un investigador que se sirve de la reflexión personal y colectiva (actores normales, informadores clave, expertos en el área, entre otros) y enfrenta la complejidad de un sistema, ofreciendo la posibilidad de describirlo con ayuda de una matriz que relaciona todas las variables del mismo. Esta matriz describe las influencias y dependencias que existen entre las variables, de modo que ella describe e ilustra el sistema en estudio que une todos sus componentes.

Por su parte  $R^2$  es un lenguaje y entorno de programación libre, que integra un conjunto de programas para investigación en estadística y gráficos. Fue iniciado en 1995 por Ross Ihaka and

 $\overline{\phantom{a}}$ 

<sup>1</sup> [https://universosur.ucf.edu.cu/index.php/catalogo-de-publicaciones/item/85-expertos-y-prospectiva-en-la](https://universosur.ucf.edu.cu/index.php/catalogo-de-publicaciones/item/85-expertos-y-prospectiva-en-la-investigacion-pedagogica)[investigacion-pedagogica](https://universosur.ucf.edu.cu/index.php/catalogo-de-publicaciones/item/85-expertos-y-prospectiva-en-la-investigacion-pedagogica)

<sup>2</sup> http:// r-project.org

*Revista Electrónica Actividad Física y Ciencias Año 2017, vol. 9. Nº2*

Robert Gentleman del Departamento de Estadística de la Universidad de Auckland. R es un dialecto de S lenguaje desarrollado en 1976 por John Chambers. R es un lenguaje Orientado a Objetos, lo cual lo hace simple y flexible. R se distribuye gratuitamente bajo la licencia GNU GPL (General Public Licence) y su constante mejora es debida al denominado 'Grupo Nuclear de desarrollo de R".

El análisis estructural, intenta sacar a la luz la estructura sistémica de un conjunto de variables y comprende tres (3) fases o etapas, según Michel Godet<sup>3</sup>:

- 1. Inventario o listado de variables o factores.
- 2. Descripción de las relaciones entre las variables.
- 3. Identificación de variables esenciales o más importantes (Godet , Monti, Meunier, & Roubelat, 2000).

Las etapas 1 y 2 conducen a la introducción de las variables en una tabla de doble entrada o matriz de relaciones directas preparada especialmente para el caso. Las filas y columnas en esta matriz corresponden a las variables que surjan de la primera etapa. Luego, mediante una ponderación de las relaciones de influencia directa existentes entre las variables seleccionadas, se asignan los valores en la siguiente forma: si no existe relación, se anota 0; si la relación es débil, 1; si la relación es mediana, 2 y si es fuerte, 3; lo que permite no sólo detectar la existencia de influencias, sino también evaluar su intensidad global (Figura 1).

| Influencia $\rightarrow$ | <b>Min Edu</b> | Programa<br>$\ddot{ }$ | Colegio<br>$\sim$       | Coordinac<br>$\ddot{=}$ | <b>Profesores</b><br>$\ddot{ }$ | Padres<br><b>di</b>     | <b>Did Inadec</b><br>$\ddot{ }$ | Cond Prof<br>$\ddot{\bullet}$ | Textos<br>$\ddot{ }$    | <b>Térm Abs</b><br>$\approx$ | : Ejem Abs<br>$\equiv$  | <b>Térm Conc</b><br>$\mathbf{u}$ | 13: Comunic             | Mat Univ<br>巪  | :Psic Als<br>$\overline{a}$ | Autoest<br>$\cdots$<br>$\cong$ | Observ Dir<br>$\overline{\phantom{a}}$ | Alumno Doc<br>$\ddot{a}$ | <b>Pf</b> sin Voc<br>$\mathbf{r}$ | 20: Rendto              | Aprend 50%<br>$\overline{a}$ | : Diálogo<br>$\mathbf{z}$ | Sumas Totales            | <b>Dependencia</b><br>÷ |
|--------------------------|----------------|------------------------|-------------------------|-------------------------|---------------------------------|-------------------------|---------------------------------|-------------------------------|-------------------------|------------------------------|-------------------------|----------------------------------|-------------------------|----------------|-----------------------------|--------------------------------|----------------------------------------|--------------------------|-----------------------------------|-------------------------|------------------------------|---------------------------|--------------------------|-------------------------|
| 1: Min Edu               | $\Omega$       | 3                      | $\overline{z}$          | 3                       | 3                               | $\mathbf{I}$            | $\bullet$                       | $\bullet$                     | $\overline{\mathbf{z}}$ | 3                            | 3                       | $\bullet$                        | 3                       | з              | $\bullet$                   | $\bullet$                      | $\Omega$                               | $\bullet$                | $\bullet$                         | $\bullet$               | $\Omega$                     | $\bullet$                 | 26                       |                         |
| 2: Programa              | $\bullet$      | $\bullet$              | 3                       | $\rightarrow$           | 3                               | $\mathbf{r}$            | $\Omega$                        | $\bullet$                     | $\overline{z}$          | $\overline{\mathbf{z}}$      | 3                       | $\bullet$                        | 3                       | $\mathbf{a}$   | $\Omega$                    | $\bullet$                      | $\Omega$                               | $\bullet$                | $\bullet$                         | $\overline{\mathbf{z}}$ | 3                            | $\overline{z}$            | 32                       |                         |
| 3 : Colegio              | $\bullet$      | $\bullet$              | $\bullet$               | $\mathbf{I}$            | $\overline{\mathbf{z}}$         | $\mathbf{I}$            | $\bullet$                       | $\bullet$                     | $\mathbf{I}$            | $\bullet$                    | $\bullet$               | $\bullet$                        | $\bullet$               | $\bullet$      | $\bullet$                   | $\bullet$                      | $\overline{\mathbf{z}}$                | $\bullet$                | $\bullet$                         | $\bullet$               | $\mathbf{I}$                 | $\overline{\mathbf{z}}$   | 10                       |                         |
| 4 : Coordinac            | $\bullet$      | л                      | л                       | $\bullet$               | л                               | п                       | л                               | п                             | л                       | п.                           | я                       | 1.                               | $\mathbf{I}$            | $\bullet$      | $\bullet$                   | $\overline{\mathbf{z}}$        | $\overline{\mathbf{z}}$                | $\bullet$                | $\bullet$                         | $\overline{\mathbf{z}}$ | $\overline{z}$               | $\overline{\mathbf{z}}$   | 21                       |                         |
| 5: Profesores            | $\bullet$      | я                      | $\mathbf{I}$            | $\mathbf{I}$            | $\bullet$                       | $\mathbf{I}$            | $\overline{\mathbf{a}}$         | $\overline{\mathbf{z}}$       | $\overline{\mathbf{a}}$ | $\overline{\mathbf{a}}$      | $\overline{\mathbf{a}}$ | $\overline{\mathbf{a}}$          | $\mathbf{a}$            | $\bullet$      | $\overline{z}$              | $\overline{\mathbf{z}}$        | $\bullet$                              | $\bullet$                | $\overline{\mathbf{a}}$           | $\overline{z}$          | $\mathbf{B}$                 | $\overline{z}$            | 39                       |                         |
| 6 : Padres               | $\bullet$      | $\bullet$              | $\mathbf{I}$            | $\bullet$               | $\overline{z}$                  | $\bullet$               | $\Omega$                        | $\overline{\mathbf{z}}$       | $\overline{z}$          | $\bullet$                    | $\bullet$               | $\bullet$                        | $\Omega$                | $\bullet$      | $\overline{\mathbf{z}}$     | $\overline{\mathbf{z}}$        | $\bullet$                              | $\bullet$                | $\overline{z}$                    | $\mathbf{I}$            | $\mathbf{I}$                 | $\overline{z}$            | 17                       |                         |
| 7 : Did Inadec           | $\bullet$      | $\bullet$              | $\bullet$               | $\bullet$               | $\bullet$                       | $\bullet$               | $\bullet$                       | $\bullet$                     | $\bullet$               | $\bullet$                    | $\bullet$               | $\bullet$                        | $\bullet$               | $\bullet$      | $\Omega$                    | $\mathbf{I}$                   | $\Omega$                               | $\bullet$                | $\bullet$                         | $\overline{\mathbf{3}}$ | $\mathbf{a}$                 | $\overline{\mathbf{z}}$   | 10                       |                         |
| 8 : Cond Prof            | $\bullet$      | $\bullet$              | $\bullet$               | $\bullet$               | 3                               | $\bullet$               | $\mathbf{a}$                    | $\bullet$                     | $\mathbf{I}$            | $\overline{\mathbf{z}}$      | $\overline{z}$          | $\overline{\mathbf{z}}$          | $\overline{\mathbf{z}}$ | $\bullet$      | $\overline{\mathbf{z}}$     | $\overline{\mathbf{z}}$        | $\bullet$                              | $\bullet$                | $\overline{z}$                    | $\overline{\mathbf{z}}$ | $\mathbf{a}$                 | $\overline{\mathbf{z}}$   | 29                       |                         |
| 9: Textos                | $\bullet$      | $\bullet$              | $\Omega$                | $\bullet$               | 3                               | $\mathbf{I}$            | $\mathbf{a}$                    | $\bullet$                     | $\bullet$               | 3                            | $\rightarrow$           | 3                                | $\mathbf{a}$            | $\bullet$      | $\bullet$                   | $\mathbf{I}$                   | $\bullet$                              | $\bullet$                | $\bullet$                         | $\overline{\mathbf{z}}$ | 3                            | $\Omega$                  | 25                       |                         |
| 10 : Térm Abs            | $\Omega$       | $\bullet$              | $\bullet$               | $\bullet$               | $\Omega$                        | $\bullet$               | 3                               | $\mathbf{r}$                  | $\bullet$               | $\bullet$                    | $\mathbf{I}$            | $\bullet$                        | $\overline{\mathbf{3}}$ | $\bullet$      | $\mathbf{I}$                | $\mathbf{I}$                   | $\bullet$                              | $\bullet$                | $\mathbf{r}$                      | $\mathbf{I}$            | 3                            | $\overline{\mathbf{z}}$   | 17                       |                         |
| 11 : Ejem Abs            | $\bullet$      | $\bullet$              | $\Omega$                | $\bullet$               | $\bullet$                       | $\bullet$               | $\mathbf{a}$                    | $\mathbf{I}$                  | $\bullet$               | $\bullet$                    | $\bullet$               | $\bullet$                        | $\mathbf{a}$            | $\bullet$      | $\mathbf{r}$                | $\mathbf{1}$                   | $\bullet$                              | $\bullet$                | $\mathbf{I}$                      | $\mathbf{I}$            | $\overline{\mathbf{a}}$      | $\overline{\mathbf{z}}$   | 16                       |                         |
| 12 : Térm Conc           | $\bullet$      | $\bullet$              | $\bullet$               | $\bullet$               | $\bullet$                       | $\mathbf{I}$            | 3                               | $\bullet$                     | $\overline{\mathbf{z}}$ | $\bullet$                    | $\bullet$               | $\bullet$                        | $\mathbf{a}$            | $\bullet$      | $\overline{z}$              | $\mathbf{I}$                   | $\bullet$                              | $\bullet$                | $\bullet$                         | $\mathbf{1}$            | $\mathbf{B}$                 | $\overline{\mathbf{z}}$   | 18                       |                         |
| 13 : Comunic             | $\bullet$      | $\bullet$              | $\overline{z}$          | $\overline{\mathbf{z}}$ | л                               | $\overline{\mathbf{z}}$ | в                               | $\overline{\mathbf{z}}$       | $\overline{\mathbf{z}}$ | ı                            | $\mathbf{I}$            | $\mathbf{I}$                     | $\bullet$               | $\bullet$      | $\overline{\mathbf{z}}$     | $\mathbf{I}$                   | $\bullet$                              | $\bullet$                | $\mathbf{I}$                      | $\mathbf{I}$            | $\mathbf{z}$                 | $\overline{z}$            | 27                       |                         |
| 14 : Mat Univ            | $\mathbf{I}$   | я                      | $\mathbf{I}$            | $\mathbf{I}$            | $\mathbf{I}$                    | $\mathbf{I}$            | $\mathbf{a}$                    | $\overline{\mathbf{z}}$       | $\overline{z}$          | $\mathbf{I}$                 | $\mathbf{I}$            | $\mathbf{I}$                     | $\mathbf{I}$            | $\bullet$      | $\overline{z}$              | $\mathbf{I}$                   | $\bullet$                              | $\bullet$                | $\mathbf{I}$                      | $\overline{z}$          | $\mathbf{a}$                 | $\overline{z}$            | 28                       |                         |
| 15 : Psic Als            | $\bullet$      | $\bullet$              | $\Omega$                | $\bullet$               | $\overline{\mathbf{z}}$         | $\overline{z}$          | $\overline{\mathbf{z}}$         | $\overline{\mathbf{z}}$       | $\overline{\mathbf{z}}$ | z                            | $\overline{\mathbf{z}}$ | $\overline{\mathbf{z}}$          | $\overline{\mathbf{z}}$ | $\bullet$      | $\bullet$                   | $\overline{\mathbf{z}}$        | $\bullet$                              | $\bullet$                | $\bullet$                         | $\mathbf{I}$            | $\Rightarrow$                | $\overline{\mathbf{z}}$   | 26                       |                         |
| 16 : Autoest             | $\bullet$      | $\bullet$              | $\bullet$               | $\bullet$               | $\bullet$                       | $\bullet$               | $\Omega$                        | 1                             | $\bullet$               | $\bullet$                    | $\bullet$               | $\bullet$                        | $\mathbf{I}$            | $\bullet$      | $\overline{\mathbf{z}}$     | $\bullet$                      | $\bullet$                              | $\bullet$                | $\bullet$                         | 2                       | в                            | $\overline{\mathbf{z}}$   | 12                       |                         |
| 17 : Observ Dir          | $\bullet$      | $\bullet$              | $\Omega$                | $\overline{\mathbf{z}}$ | $\overline{z}$                  | ı                       | $\overline{\mathbf{z}}$         | $\overline{z}$                | $\overline{z}$          | $\overline{\mathbf{z}}$      | $\overline{z}$          | $\overline{\mathbf{z}}$          | $\overline{z}$          | $\bullet$      | $\bullet$                   | л                              | $\bullet$                              | $\bullet$                | $\bullet$                         | $\overline{\mathbf{3}}$ | $\mathbf{a}$                 | 3                         | 29                       |                         |
| 18 : Alumno Doc          | $\bullet$      | $\bullet$              | $\bullet$               | $\mathbf{I}$            | $\mathbf{r}$                    | п                       | $\Rightarrow$                   | $\overline{\mathbf{z}}$       | $\overline{z}$          | $\overline{z}$               | $\overline{\mathbf{z}}$ | $\overline{\mathbf{z}}$          | $\overline{z}$          | $\bullet$      | $\overline{\mathbf{z}}$     | 3                              | $\bullet$                              | $\bullet$                | $\bullet$                         | $\overline{\mathbf{z}}$ | $\mathbf{a}$                 | $\bullet$                 | 29                       |                         |
| 19: Pf sin Voc           | $\bullet$      | $\bullet$              | $\bullet$               | $\mathbf{I}$            | $\mathbf{B}$                    | $\bullet$               | $\mathbf{a}$                    | $\mathbf{a}$                  | $\overline{z}$          | $\mathbf{a}$                 | 3                       | 3                                | $\mathbf{a}$            | $\bullet$      | $\mathbf{a}$                | $\mathbf{1}$                   | $\bullet$                              | $\bullet$                | $\bullet$                         | $\overline{\mathbf{z}}$ | $\mathbf{a}$                 | $\overline{\mathbf{z}}$   | 35                       |                         |
| 20 : Rendto              | $\Omega$       | $\bullet$              | $\bullet$               | $\overline{\mathbf{z}}$ | $\overline{z}$                  | $\overline{\mathbf{z}}$ | $\Omega$                        | $\bullet$                     | $\bullet$               | $\bullet$                    | $\Omega$                | $\bullet$                        | $\bullet$               | $\bullet$      | $\bullet$                   | $\overline{\mathbf{z}}$        | $\bullet$                              | $\bullet$                | $\bullet$                         | $\bullet$               | 3                            | $\Rightarrow$             | 14                       |                         |
| <b>21: Aprend 50%</b>    | $\bullet$      | $\bullet$              | $\bullet$               | $\bullet$               | $\bullet$                       | $\bullet$               | $\bullet$                       | $\bullet$                     | $\bullet$               | $\bullet$                    | $\bullet$               | $\Omega$                         | $\bullet$               | $\bullet$      | $\mathbf{I}$                | 3                              | $\bullet$                              | $\bullet$                | $\bullet$                         | $\bullet$               | $\bullet$                    | $\overline{\mathbf{z}}$   | $\overline{\phantom{a}}$ |                         |
| 22 : Diálogo             | $\overline{z}$ | $\overline{z}$         | $\overline{\mathbf{z}}$ | $\overline{\mathbf{z}}$ | $\overline{\phantom{a}}$        | $\overline{\mathbf{z}}$ | $\overline{ }$                  | $\overline{\phantom{a}}$      | $\overline{\mathbf{z}}$ | $\overline{ }$               | $\overline{ }$          | $\overline{\phantom{a}}$         | $\overline{\mathbf{z}}$ | $\overline{ }$ | $\overline{ }$              | $\bullet$                      | $\bullet$                              | $\bullet$                | $\overline{\phantom{a}}$          | $\overline{\mathbf{z}}$ | 3                            | $\bullet$                 | 37                       |                         |
| <b>Sumas Totales</b>     | 3              | $\mathbf{a}$           | 13                      | 19                      | 31                              |                         |                                 |                               |                         |                              | 18 37 24 28 28 29 22    |                                  | 37                      | 8              | 25 27                       |                                | $\mathbf{A}$                           | $\bullet$                | 13                                |                         | 35 55 40                     |                           |                          |                         |

*Figura 1.* Tabla de doble entrada o matriz de relaciones directas

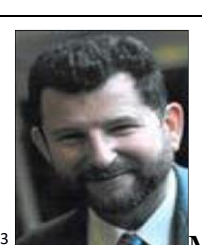

<sup>3</sup> **Michael Godet** (9 de abril de 1948). Economista francés. Profesor en el Conservatoire National des Arts et Métiers, titular de la cátedra de prospectiva estratégica y autor de obras económicas sobre el trabajo o la evolución demográfica.

Con esta información el software MICMAC identifica las variables esenciales o determinantes en la evolución y dinámica del sistema. Este proceso se realiza en dos (2) pasos, mediante una clasificación directa (MIC: Matrices de Impactos Cruzados, con simples sumas de los valores de influencia-motricidad y dependencia para cada una de las variables) y una clasificación indirecta (MAC: Multiplicación Aplicada a una Clasificación) que consiste en elevar la matriz de análisis estructural a una potencia de valores sucesivos (Figura 2).

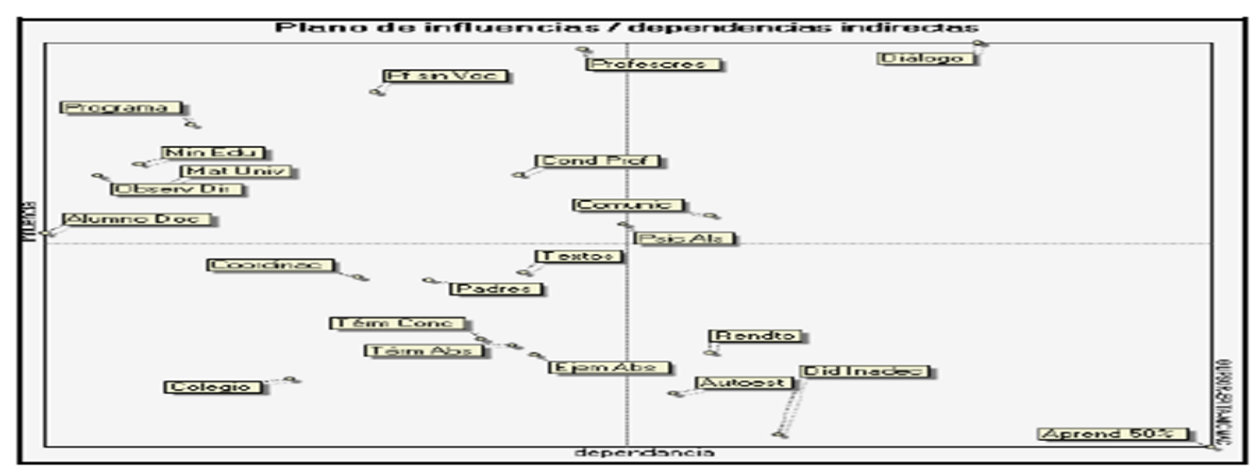

*Figura 2.* Matriz de análisis estructural

Aunque MICMAC resuelve el problema para el que ha sido confeccionado, desde su aplicación en la práctica los autores han advertido los siguientes inconvenientes:

1. MICMAC no puede modificarse por un usuario con algún conocimiento de programación (Anexo 1).

2. MICMAC procesa solo una matriz de entrada, es decir, el consenso de los expertos hay que hacerlo antes de introducir al software la matriz de incidencia dependencia.

Sobre la base de las consideraciones anteriores, el objetivo del presente estudio consistió en diseñar un software R-MICMAC como complemento en el análisis para el consenso de los expertos en la investigación.

## **Metodología**

Se realizó una investigación tecnológica, definida por Arias (2017) como "...la búsqueda y obtención de nuevos conocimientos prácticos y aplicables a corto plazo en la creación, producción o desarrollo de bienes y servicios innovadores, artefactos, nuevos materiales, prototipos, maquinarias o procedimientos que contribuyan a resolver problemas, satisfacer necesidades y mejorar la calidad de vida de la sociedadʺ (p. 72). Agrega, además, que la misma puede ser entendida como el equivalente a la expresión I+D, siglas estas que significan Investigación más Desarrollo Tecnológico, al combinar ambas fases.

Para el desarrollo del programa se empleó el software *R* de libre acceso. Adicionalmente, se usó el software *Restudio*, en un ambiente que permitió interactuar con *R* y generar acceso al comando de ayuda.

### **Resultados**

La Estructura de R-MIC-MAC se presenta en ejecutar el programa en R (Anexo 2) dado se requiere de la instalación de los paquetes *Matrix, rjava, Xlsx, xlsxjars.* Por otra parte, el programa necesita de cuatro (4) funciones básicas implementas en el mismo, las cuales se explican a continuación y el lector puede observarlas en (Anexo 2) por identificarse claramente en el mismo:

- 1. *"# FUNCIÓN QUE GENERA CADENAS # (nom\_f\_c).* Esta es una función que genera cadenas y se utiliza en la entrada de los datos para darle nombre a las variables de la matriz.
- 2. *# FUNCIÓN QUE VALIDA MATRIZ DE ENTRADA # (valida\_matriz).* Esta función valida la matriz de entrada de cada experto, con ella se garantiza que la matriz de entrada cumpla las condiciones para su procesamiento tales como:
	- a. Que la incidencia que existe de una variable sobre ella misma sea nula, esto es, que los elementos de la diagonal principal de la matriz sean iguales a cero.
	- b. Que los valores del grado de incidencia estén definidos en el conjunto{0, 1, 2, 3} por lo que, ningún elemento de la matriz debe ser superior a 3 ni inferior a 0.

Ante un error la función devuelve mensajes de error como (Figura 3):

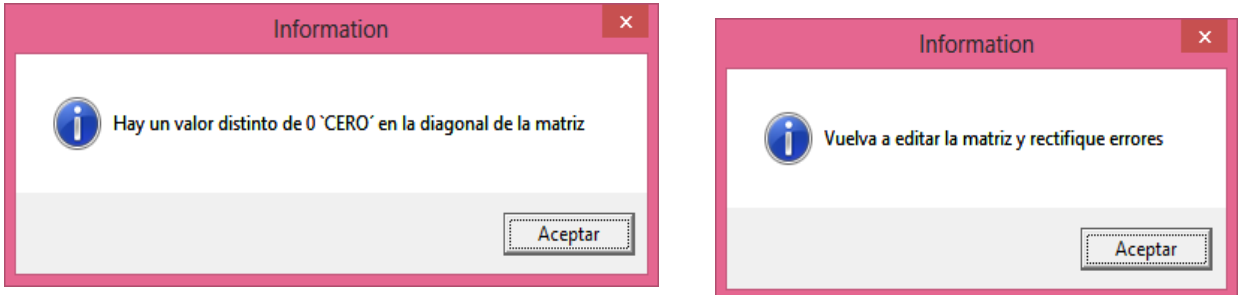

*Figura 3.* Mensajes de error de la función que valida matriz de entrada

- 3. *# FUNCIÓN SUMA FILA Y COLUMNA # (suma\_colfi).* Se utiliza para construir la matriz suma de manera que se observen las sumas totales por filas y por columnas.
- 4. *# FUNCIÓN QUE CREA MATRIZ DE DEPENDENCIA/INCIDENCIA # (mat\_depin).* Se encarga de construir la matriz de incidencia/dependencia donde solamente aparecen los nombres de cada variable con sus respectivos valores de incidencia y dependencia, con ellos es posible continuar el proceso de cálculo del programa.

La ejecución R-MIC-MAC se inicia con un cuadro de diálogo indicando crear una carpeta llamada "MICMAC" donde serán almacenados los resultados y posteriormente se definen los caminos que se emplearán tal como se indica (Figura 4).

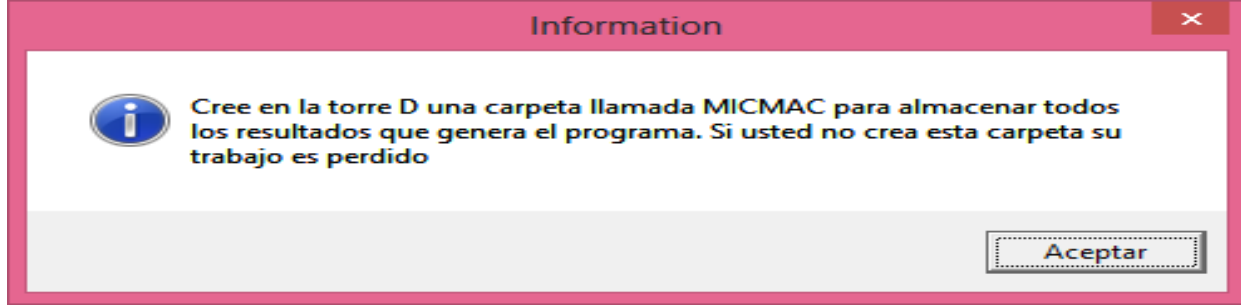

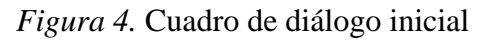

A continuación, aparecen los siguientes diálogos que marcan la diferencia entre MIC-MAC y R-MIC-MAC (Figura 5):

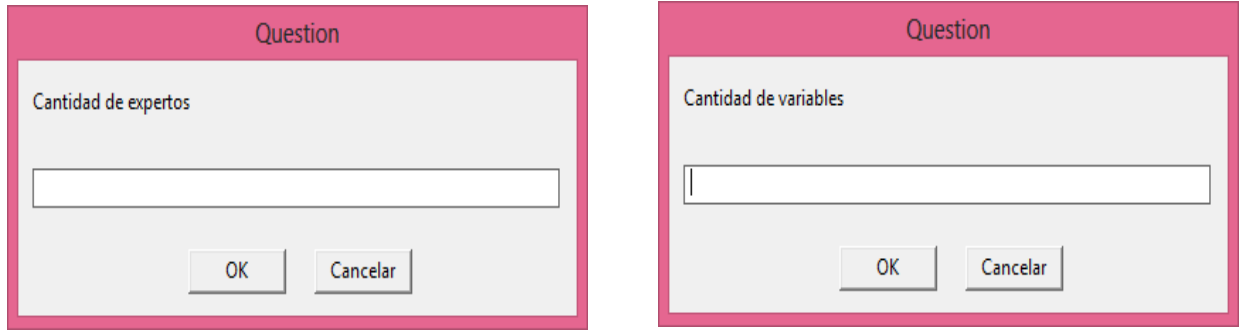

*Figura 5.* Diálogos que marcan la diferencia entre MIC-MAC y R-MIC-MAC

Con esta información se construye una matriz resultado de la unión de todas las matrices de entrada de los expertos que tendrá el número de variables como cantidad de filas y la cantidad de columnas sería cantidad de variables multiplicada por la cantidad de expertos. Posteriormente se crea la matriz de salida.

El siguiente paso es la entrada de la matriz de cada experto, donde en cada caso es validada la matriz. Esta entrada puede ser editando cada matriz manualmente o simplemente leerla desde un fichero en Excel con el nombre MICMAC\_ENTRADA creado dentro de la carpeta de salida de los datos. Esto se obtiene de los siguientes diálogos (Figura 6).

| ×<br>Pregunta                                                                                             |                      |                         |              |                         |                         |                         |                         | $\times$<br>Information            |                         |                                  |                     |         |  |  |
|----------------------------------------------------------------------------------------------------|----------------------|-------------------------|--------------|-------------------------|-------------------------|-------------------------|-------------------------|------------------------------------|-------------------------|----------------------------------|---------------------|---------|--|--|
| Si tiene en la carpeta MICMAC un fichero en EXCEL con el nombre<br>'MICMAC_ENTRADA.xls' entonces pulse SI |                      |                         |              |                         |                         |                         |                         | Si le es necesario edite la matriz |                         |                                  |                     |         |  |  |
|                                                                                                    |                      |                         |              | Sí                      |                         | No                      |                         |                                    |                         |                                  |                     | Aceptar |  |  |
| œ                                                                                                    |                      |                         |              |                         | <b>Editor de datos</b>  |                         |                         |                                    | -                       | $\qquad \qquad \Box$<br>$\times$ |                     |         |  |  |
|                                                                                                    | Archivo Editar Ayuda |                         |              |                         |                         |                         |                         |                                    |                         |                                  |                     |         |  |  |
|                                                                                                    | 11                   | 12                      | 13           | 14                      | 1.5                     | 16                      | 17                      | 18                                 | 19                      | 110                              | $\hat{\phantom{1}}$ |         |  |  |
| 1                                                                                                    | l o                  | $\overline{2}$          | 1            | $\overline{2}$          | $\overline{2}$          | 1                       | 1                       | 2                                  | 1                       | 1                                |                     |         |  |  |
| $\overline{\mathbf{z}}$                                                                                   | $\overline{2}$       | $\circ$                 | 1            | $\overline{\mathbf{z}}$ | $\overline{\mathbf{z}}$ | 1                       | $\overline{\mathbf{z}}$ | $\overline{\mathbf{z}}$            | 1                       | $\overline{\mathbf{z}}$          |                     |         |  |  |
| 3                                                                                                    | 1                    | 2                       | $\circ$      | $\overline{\mathbf{z}}$ | $\overline{\mathbf{z}}$ | 1                       | 2                       | 2                                  | 2                       | 1                                |                     |         |  |  |
| 4                                                                                                    | з                    | з                       | з            | $\circ$                 | $\overline{\mathbf{z}}$ | з                       | 2                       | з                                  | з                       | $\overline{\mathbf{z}}$          |                     |         |  |  |
| $\mathbf{s}$                                                                                              | 2                    | 1                       | 2            | $\overline{\mathbf{z}}$ | ۰                       | $\overline{\mathbf{z}}$ | 2                       | 2                                  | 1                       | $\overline{\mathbf{z}}$          |                     |         |  |  |
| 6                                                                                                    | 1                    | $\overline{\mathbf{2}}$ | 1            | $\overline{\mathbf{2}}$ | $\overline{2}$          | $\circ$                 | 1                       | 2                                  | 2                       | 1                                |                     |         |  |  |
| $\overline{7}$                                                                                            | 2                    | ${\bf 1}$               | 2            | $\overline{\mathbf{z}}$ | $\overline{\mathbf{z}}$ | 1                       | $\circ$                 | 1                                  | 2                       | 1                                |                     |         |  |  |
| 8                                                                                                    | з                    | $\overline{\mathbf{2}}$ | з            | з                       | з                       | з                       | з                       | o                                  | 2                       | з                                |                     |         |  |  |
| 9                                                                                                    | з                    | з                       | з            | $\overline{\mathbf{z}}$ | з                       | з                       | з                       | $\overline{\mathbf{2}}$            | $\circ$                 | з                                |                     |         |  |  |
| 10                                                                                                    | 1                    | $\overline{\mathbf{z}}$ | 2            | $\overline{\mathbf{z}}$ | $\overline{\mathbf{z}}$ | 1                       | 2                       | з                                  | 2                       | $\circ$                          |                     |         |  |  |
| $11$                                                                                                    | 2                    | 1                       | 1            | 2                       | 1                       | 2                       | $\mathbf{1}$            | 2                                  | 1                       | 2                                |                     |         |  |  |
| 12                                                                                                    | 2                    | 2                       | 1            | з                       | 1                       | 1                       | 2                       | 1                                  | 1                       | 1                                |                     |         |  |  |
| 13                                                                                                    | 1                    | 2                       | 2            | $\overline{\mathbf{2}}$ | 1                       | 1                       | 1                       | 2                                  | 1                       | 2                                |                     |         |  |  |
| 14                                                                                                    | 1                    | 2                       | $\mathbf{1}$ | $\overline{\mathbf{z}}$ | 1                       | 1                       | 1                       | 1                                  | $\overline{\mathbf{z}}$ | 1                                |                     |         |  |  |
| 15                                                                                                    | 2                    | 2                       | 1            | $\overline{\mathbf{z}}$ | 2                       | 1                       | 1                       | 1                                  | 1                       | 1                                |                     |         |  |  |
| 16                                                                                                    | з                    | з                       | з            | з                       | 3                       | з                       | з                       | з                                  | з                       | з                                |                     |         |  |  |
| 17                                                                                                    | 2                    | 1                       | 2            | 1                       | 2                       | 1                       | $\overline{\mathbf{z}}$ | 1                                  | $\overline{\mathbf{z}}$ | 1                                |                     |         |  |  |
| 18                                                                                                    | 2                    | 1                       | 2            | 2                       | $\overline{\mathbf{z}}$ | 1                       | 1                       | 2                                  | 2                       | 1                                |                     |         |  |  |
| 19                                                                                                    | $\mathbf{1}$         | $\overline{\mathbf{z}}$ | ${\bf 1}$    | 2                       | 1                       | 2                       | 2                       | 1                                  | 1                       | $\overline{\mathbf{z}}$          | $\checkmark$        |         |  |  |
| $\,<\,$                                                                                                   |                      |                         |              |                         |                         |                         |                         |                                    |                         | $\rightarrow$                    | ud.                 |         |  |  |

*Figura 6.* Diálogos de entrada de la matriz de cada experto

Por cada experto se muestra una matriz de datos como la anterior, la cual es posible editar y posteriormente controlada por (valida\_matriz) descrita anteriormente. El proceso se repite hasta que asignan sin errores todas las matrices correspondientes a cada uno de los expertos, con este conjunto de matrices se crea la "matriz de consenso" mediante la aplicación de la Trimedia de Tukey<sup>4</sup>. Esto se obtiene de la siguiente manera (Figura 7):

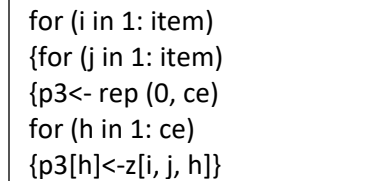

*Figura 7.* Trimedia de Tukey parameters  $\frac{1}{2}$  ,  $\frac{1}{2}$  ,  $\frac{1}{$ 

 $\overline{\phantom{a}}$ 

<sup>4</sup> **John Wilder Tukey** (16 de junio de 1915 - 26 de julio de 2000) estadístico nacido en New Bedford, Massachusetts. Su interés estadístico fue amplio y variado, introdujo los diagramas de caja (Box Plot) en su libro de 1977, *Análisis exploratorio de datos, contribuyó a la práctica estadística y articuló la importante distinción entre el análisis de datos exploratorio y el análisis de datos confirmativo.*

*Revista Electrónica Actividad Física y Ciencias Año 2017, vol. 9. Nº2*

A continuación de invocan las funciones (suma\_colfi) y (mat\_depin) a la matriz de salida pn como sigue, creando la matriz suma y la matriz de incidencia dependencia que serán utilizadas posteriormente:

pn\_suma<-suma\_colfi(amaka,pn,item) mat\_depende\_incide <- mat\_depin(maka,pn\_suma, item)

Las variables se clasifican en poder, conflicto, autónoma o de salida, o sea, en primer lugar se crea una tabla con el nombre de las variables por las filas y cuatro (4) columnas cada con el nombre de clasificación de las variables respectivamente. Luego se calcula la media de las columnas de la matriz de incidencia dependencia, esto es la media de las incidencias de cada variable y de las dependencias respectivamente. Entonces cada casilla de la tabla será llenada con "espacio vacío" o "X", comparando los valores de incidencia y dependencia de cada variable con sus respectivas media y se obtiene una tabla que se exporta a un libro en EXCEL "MICMAC\_SALIDA" con resultados como el presentado en la Tabla 1.

Otro algoritmo de interés resulta la obtención de la obtención de la matriz de incidencia dependencia indirecta (proceso MAC) que puede observarse en (Anexo 2) segmento de programa identificado por "# MATRIZ PRODUCTO" donde se multiplica la matriz varias veces por ella misma hasta lograr que no ocurran cambios en cuanto al orden de los vectores de influencia y dependencia, para obtener las relaciones indirectas de las variables.

Todas las matrices obtenidas se guardan en el libro EXCEL que se R-MIC-MAC crea en la carpeta de salida "MICMAC" cuyo nombre es "MICMAC\_SALIDA", los análisis realizados anteriormente, es decir, la matriz que contiene el criterio de cada experto se guardará con el nombre "criterios varios", la matriz pn como "CONSENSO", la matriz de las sumas como "MAT\_SUMA", la matriz de influencia indirecta como "matriz\_influencia\_indirecta".

Además, la clasificación directa de las variables, la matriz resultado del producto matricial, la matriz donde se ordenan las variables de forma descendente por sus valores de influencia y dependencia respectivamente, de igual forma en cuanto a la influencia directa e indirecta, se guarda también una tabla donde se muestra el nombre de las variables que resultaron ser claves en el sistema y además se realiza la correlación de Spearman.

Una vez exportados los resultados en Excel se tiene la oportunidad de utilizar algunas herramientas que ofrece este software. Por ejemplo, en el Anexo 6 se muestra un gráfico de dispersión que es de mucha ayuda para comparar los valores de influencia y dependencia de cada variable o muy representativo, también un gráfico de columnas agrupadas.

**Tabla 1. Tabla que se exporta a un libro en EXCEL "MICMAC\_SALIDA".**

|          | Var Poder | Var Conflicto | Var Autónoma | Var Salida |
|----------|-----------|---------------|--------------|------------|
| Min.Edu  |           |               |              |            |
| Programa | ∡⊾        |               |              |            |
|          |           |               |              |            |

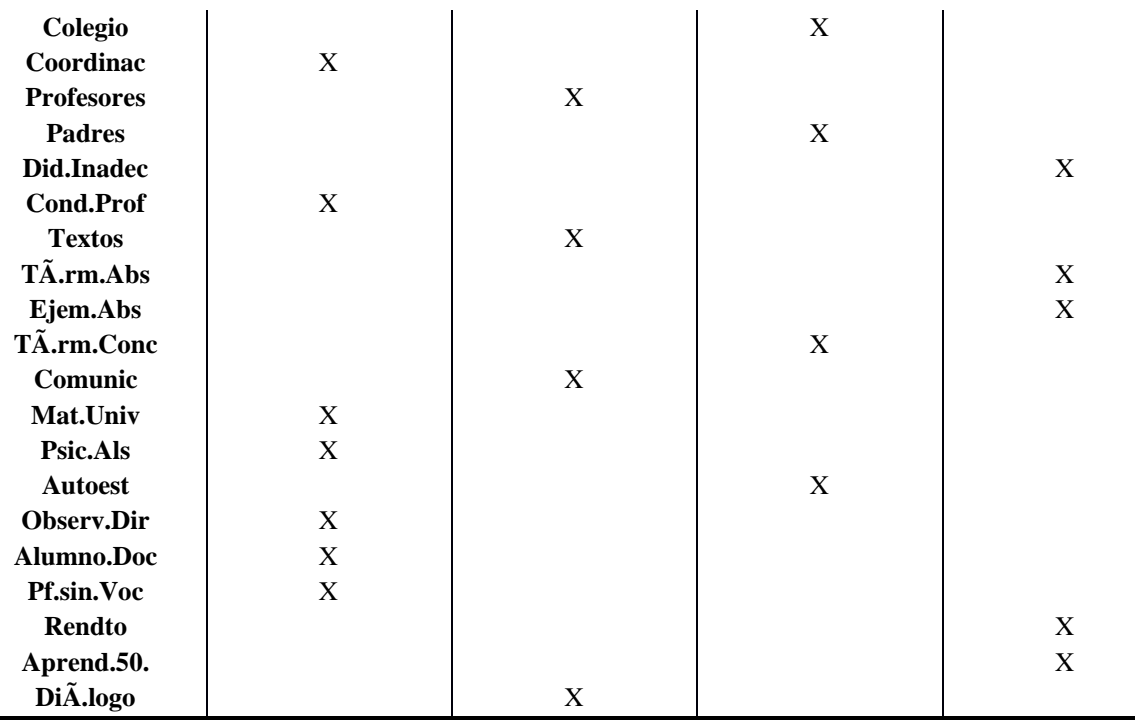

También quedarán recogido en la carpeta "MICMAC" varios ficheros jpeg muy representativos donde se puede apreciar una gran ventaja sobre el software MICMAC el cual carece de algunos de estos análisis. Se obtienen los gráficos de los dendogramas de influencia y dependencia representando la distancia euclidiana entre las variables, el plano de influencia-dependencia directa el cual se construye superponiendo sobre el plano de la matriz de influencia-dependencia el nombre de las variables y las líneas que constituyen las medianas de los valores de influencia y dependencia respectivamente. De igual manera, se exporta el plano de influencia-dependencia indirecta, los gráficos de estrella de la relación que tiene cada variable con el resto en cuanto a dependencia e influencia de forma separada y por último un gráfico de barras donde se analiza la relación influencia dependencia entre cada variable.

#### **Discusión**

El diseño del software R-MICMAC resuelve los inconvenientes presentados por el MICMAC, en el sentido que con R-MICMAC se obtiene la misma matriz de salida que ofrece MICMAC y como se da el listado de programa y algoritmo es posible cualquier modificación que convenga al usuario (Anexo 2).

En R-MIC-MAC se pueden introducir tantas matrices como expertos se hayan consultado y el programa determina la "matriz de consenso" para ejecutar el algoritmo del MICMAC. En ocasiones este "consenso" lo desarrollaban los investigadores haciendo un libro en EXCEL y tomando la moda de las propuestas de los expertos, pero la moda puede que no sea única y por eso en R-

MICMAC se ha tomado como consenso el resultado de la trimedia de Tukey<sup>5</sup>. Asimismo, R-MICMAC posibilita que las tablas resultantes del procesamiento de la información se exporten directamente a EXCEL desde donde es posible desarrollar otros cálculos y gráficos con mayor facilidad (Anexo 3).

Por otra parte, R-MICMAC ofrece dos (2) dendogramas (método del vecino más cercano) lo que permite analizar mejor la incidencia y la dependencia de las variables estudiadas al agruparlas en forma de árbol (Anexo 4). Además, ofrece la representación mediante un conjunto de gráficos estrellados de la relación de incidencia y dependencia de cada variable con el resto de las variables, lo cual permite a simple vista comprender el comportamiento de las variables (Anexo 5). Finalmente, la incidencia y dependencia de las variables también se muestra en R-MICMAC mediante un gráfico de barras (Anexo 6).

<sup>5</sup>trimedia de Tukey = 
$$
\frac{0.01 + 0.03}{2} = \frac{0.01 + 2 \text{median}a + 0.03}{2}
$$

#### **Conclusiones**

El software diseñado resuelve los problemas que se presentan con el MICMAC y acepta cualquier modificación que el usuario realice a su conveniencia. Otras de sus virtudes radican en que se pueden introducir tantos expertos se consideren necesarios y cuyos resultados se pueden exportar a una hoja de Excel. El software requiere del proceso de validación teórica y práctica, que permita accionar en la praxis investigativa y con ello lograr minimizar los esfuerzos de los investigadores en la misma.

### **Referencias**

Arias, F. (2017). Efectividad y eficiencia de la investigación tecnológica en la universidad. *Revista Electrónica de Ciencia y Tecnología del Instituto Universitario de Tecnología de Maracaibo*; *3*(1): 64-83. Recuperado de:

<http://www.recitiutm.iutm.edu.ve/index.php/recitiutm/article/view/92>.

- Crespo, E; Crespo, T. y Palmeros, D. (216). Analizando la estructura interna del sistema de variables. En López, R. (Comp.), *Expertos y prospectiva en la investigación pedagógica* (pp. 277-311). Cienfuegos – Cuba: Editorial Universo Sur.
- Godet, M. (2000). La caja de herramientas de la prospectiva estratégica. En colaboración con Régine Monti, Francis Meunier, Fabrice Roubelat y la participación de Prospektiker Laboratoire d'Investigation Prospective et Stratégique. CNAM - 2 rue Conté - 75003 Paris. *Prospektiker - Instituto Europeo de Prospectiva y Estrategia— D. Leandro, 3 - 20800 Zarautz (Gipuzkoa) – España. Cuaderno nº 5*. Cuarta edición actualizada Abril. En: http://www.asapbiblioteca.com.ar/wp-content/uploads/2014/10/cajadeherramientas\_godet.pdf.
- Tukey, J. (1977). *Exploratory data analysis.* Reading, PA: Addison-Wesley.

### **Anexo 1.**

En el siguiente gráfico se muestran los planos de incidencia-dependencia indirecta con el software MICMAC (a la derecha) y con **R-MICMAC** a la izquierda

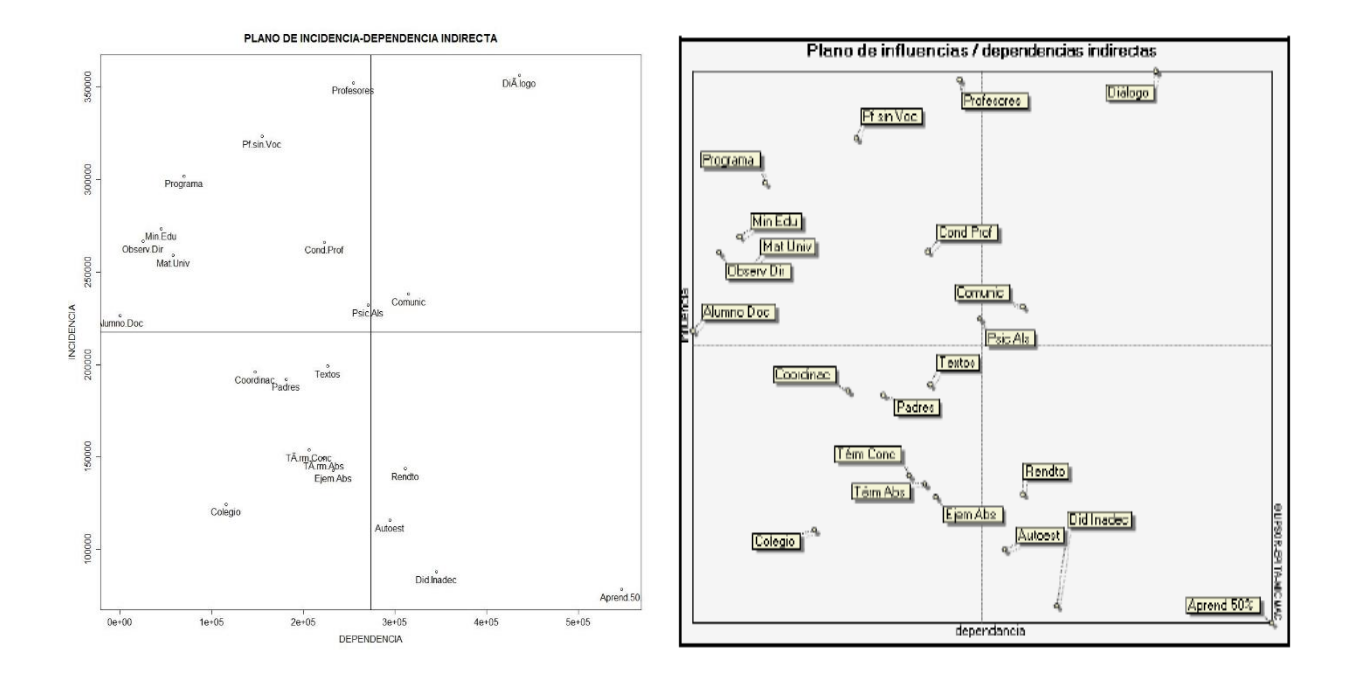

**Anexo 2.** Programa para ejecutar el software R-MICMAC

```
{ ############################################################################
# Se necesitan los paquetes Matrix, rjava, Xlsx, xlsxjars #
#############################################################################
# FUNCIÓN QUE GENERA CADENAS #
nom_f_c <- function(nn,cantidad, cadena, ini,decre) 
{ nn <- rep(cadena,cantidad)
as.vector(nn, mode = "character")
kk < -seq(from = ini, to = cantidad)as.vector(kk, mode = "character")
if (decre == 1)
{for (i in ini:cantidad) {
hh <- paste(nn[i], kk[i],sep = "" )
nn[i] <- hh }}
else
{ for (i in ini:cantidad) { hh <- paste(nn[i], kk[cantidad-i + 1],sep = "" ) nn[i] <- hh } }
return(nn) } 
# FUNCIÓN QUE VALIDA MATRIZ DE ENTRADA #
valida_matriz <- function(nn,matriz,cant) 
{diagonal <- 0
elemento <- 0
for (ii in 1: cant) {for (jj in 1: cant) {if (diagonal == 0) {if (!(matriz[ii,ii] == 0)) {nn < - nn + 1 diagonal < - 1}}
if (elemento == 0) { if ((matriz[ii,j] >= 0) \&& (matriz[ii,j] < 4)) elemento <- 0
else {nn <- nn + 2 elemento <- 1}} } }
if (nn == 1) winDialog("ok", "Hay un valor distinto de 0 `CERO´ en la diagonal de la matriz ")
if (nn == 2) winDialog("ok", "Hay un valor distinto de 0,1,2,3 en la matriz ")
if (nn == 3) winDialog("ok", "Hay un valor distinto de 0,1,2,3 en la matriz y un valor distinto de 0 `CERO´ en 
la diagonal")
return(nn) } 
# FUNCIÓN SUMA FILA Y COLUMNA #
suma_colfi <- function(sale_mat, entra_mat,cant)
{ sale_mat <- matrix(0,cant + 1, cant +1)
for (i in 1:cant) {
for (j in 1:cant) { sale_mat[i,j] = entra_mat[i,j] } }
sale_mat[cant + 1,cant +1]<-0
for(i in 1:cant) sale_matrix[i, cant + 1] < -sum(entr1, mid[i,])for(j in 1:cant) 
\{ sale mat[cant+1,j] < sum( entra mat[j])\}sale_mat[cant+1,cant+1]<- sale_mat[cant+1,cant+1]+sale_mat[cant+1,j] }
return(sale_mat) }
# FUNCIÓN QUE CREA MATRIZ DE DEPENDENCIA/INCIDENCIA ##
mat_depin<-function (sale_mat, entra_mat,cant) {sale_mat <- matrix(0,item, 2)
for (i in 1:item)
{sale_mat[i,2]<- entra_mat [i,cant+1]
sale_mat[i,1]<- entra_mat[cant+1,i] }
```
*Revista Electrónica Actividad Física y Ciencias Año 2017, vol. 9. Nº2*

**rownames(sale\_mat)<-nombre\_de\_variables mm<- 34 as.vector(mm, mode = "character") mm[1]<- "DEPENDENCIA" mm[2]<- "INCIDENCIA" colnames(sale\_mat)<- mm return(sale\_mat) } # AQUÍ COMIENZA EL PROGRAMA # winDialog("ok", "Cree en la torre D una carpeta llamada MICMAC para almacenar todos los resultados que genera el programa. Si usted no crea esta carpeta su trabajo es perdido") camino<- "D:/MICMAC" camino\_1<- "D:/MICMAC/MICMAC\_SALIDA.xls" camino\_2<- "D:/MICMAC/MICMAC\_ENTRADA.xls" camino\_6<- "D:/MICMAC/dendograma\_dependencia.jpg" camino\_7<- "D:/MICMAC/dendograma\_incidencia.jpg" camino\_8<- "D:/MICMAC/MICMAC\_1.jpg" camino\_9<- "D:/MICMAC/GRAFICO\_BARRAS.jpg" camino\_10<- "D:/MICMAC/ESTRELLADO\_INCIDENCIA.jpg" camino\_11<- "D:/MICMAC/ESTRELLADO\_DEPENDENCIA.jpg" camino\_12<- "D:/MICMAC/MICMAC\_2.jpg" camino\_13<- "D:/MICMAC/MICMAC\_3.jpg" wb<-createWorkbook(type="xls") file.create(camino\_1) saveWorkbook(wb, camino\_1) # CAPTA CANTIDAD DE EXPERTOS Y DE VARIABLES ce<- winDialogString("Cantidad de expertos", "") item<- winDialogString("Cantidad de variables", "") ce<- as.integer(ce) item<-as.integer(item) p1<- rep(item\*item\*ce, ce)**  $a$ s.vector( $p1$ , mode = "integer") **z<-array(p1, c(item, item, ce)) pn <- matrix(0,item,item ) sisi<-winDialog("yesno","Si tiene en la carpeta MICMAC un fichero en EXCEL con el nombre 'MICMAC\_ENTRADA.xls' entonces pulse SI") if(sisi=="YES") {# LEE DESDE FICHERO MICMAC\_ENTRADA.xls EL CRITERIO DE LOS EXPERTOS winDialog("ok", "Si le es necesario edite la matriz " ) for (h in 1:ce) { pn <- read.xlsx(camino\_2, h) repeat { pn<-edit(pn) ok\_1<- valida\_matriz(0,pn,item) if (!(ok\_1 == 0)) winDialog("ok", "Vuelva a editar la matriz y rectifique errores " ) if (ok\_1==0) break } for(i** in 1:item) {for (**j** in 1:item)  $z[i,j,h] < -pn[i,j]$ } }

```
else
{ file.create(camino_2)
saveWorkbook(wb, camino_2)
nombre_de_variables<- nom_f_c(pp,item,"Item_No._",1,1)
nombre_sheet<- nom_f_c(pp,ce,"Expert_No._",1,1)
for (h in 1:ce)
{ # ENTRA MANUALMENTE LOS DATOS DE CADA EXPERTO Y LOS GRABA EN UN FICHERO 
EXCEL 'MICMAC_ENTRADA.xls'
pn <- matrix(0,item,item )
colnames( pn)<-nombre_de_variables
row.names(pn)<-colnames( pn)
winDialog("ok", "Edite nueva matriz " )
repeat
{ pn<-edit(pn)
ok_1<- valida_matriz(0,pn,item)
if (!(ok_1 == 0)) winDialog("ok", "Vuelva a editar la matriz y rectifique errores " )
if (ok_1==0) break }
for(i in 1:item) {for (j in 1:item) z[i,j,h]<-pn[i,j]}
write.xlsx(pn, camino_2, sheetName=nombre_sheet[h], col.names=TRUE, row.names=FALSE, 
append=TRUE) }}
nombre_de_variables<-colnames(pn)
pn <- matrix(0,item,item )
for(i in 1:item) 
{ for (j in 1:item)
{ p3<- rep(0, ce)
for (h in 1:ce)
{ p3[h]<-z[i,j,h] }
pn[i,j]<-round((quantile(p3,0.25)+quantile(p3,0.75)+ 2*quantile(p3,0.5))/4) }
# OPERACIÓN CON LA MATRIZ DE INCIDENCIA DEPENDENCIA 
# MATRIZ CON SUMA 
pn_suma<-suma_colfi(amaka,pn,item)
# MATRIZ INCIDENCIA DEPENDENCIA 
mat depende incide <- mat depin(maka,pn_suma, item)
# TABLA DE CLASIFICACIÓN DE VARIABLES EN PODER, SALIDA ETC..
mat_clasifica <- matrix("",item,4 )
rownames(mat_clasifica)<-nombre_de_variables
mm<- 34
as.vector(mm, mode = "character")
mm[1]<- "Var_Poder"
mm[2]<- "Var_Conflicto"
mm[3]<- "Var_Autónoma"
mm[4]<- "Var_Salida"
colnames(mat_clasifica)<- mm
ff<-(max(mat_depende_incide[,1])+min(mat_depende_incide[,1]))/2
fc<-(max(mat_depende_incide[,2])+min(mat_depende_incide[,2]))/2
for(i in 1:item)
```

```
{ if ((mat_depende_incide[i,1]< ff) && (mat_depende_incide[i,2]< fc)) mat_clasifica[i,3]<-" X "
if ((mat_depende_incide[i,1]< ff) && (mat_depende_incide[i,2]>= fc)) mat_clasifica[i,1]<-" X "
if ((mat_depende_incide[i,1]>= ff) && (mat_depende_incide[i,2]>= fc)) mat_clasifica[i,2]<-" X"
if ((mat_depende_incide[i,1]>=ff) && (mat_depende_incide[i,2]< fc)) mat_clasifica[i,4]<-" X " }
# MATRIZ PRODUCTO 
A<-pn
B<-pn%*%pn
while (identical(order(rowSums(A)),order(rowSums(B)))==FALSE || 
identical(order(colSums(A)),order(colSums(B)))==FALSE) {
A<-A%*%pn
B<-B%*%pn }
ff_A < (max(rowSums(A)) + min(rowSums(A))/2
fc_A < (max(colSums(A)) + min(colSums(A)))/2
# ordenando vectores 
r<-rowSums(pn)
o<-order(-rowSums(pn))
v_de_inf<-c(rep(0,item))
v_var_por_inf<-c(rep(0,item))
ri<-rowSums(A)
oi<-order(-rowSums(A))
v_de_inf_ind<-c(rep(0,item))
v_var_por_inf_ind<-c(rep(0,item))
cl<-colSums(pn)
od<-order(-colSums(pn))
v_de_dep<-c(rep(0,item))
v_var_por_dep<-c(rep(0,item))
ci<-colSums(A)
odi<-order(-colSums(A))
v_de_dep_ind<-c(rep(0,item))
for (i in 1:item) {
v_de_inf[i]<-r[o[i]]
v_var_por_inf[i]<-nombre_de_variables[o[i]]
v_de_inf_ind[i]<-ri[oi[i]]
v_var_por_inf_ind[i]<-nombre_de_variables[oi[i]]
v_de_dep[i]<-cl[od[i]]
v_var_por_dep[i]<-nombre_de_variables[od[i]]
v_de_dep_ind<-ci[odi[i]] }
# ORDEN DE VARIABLES POR INF-DEP 
orden_segun_inf_dep<-matrix(" ",item,6)
qq<- 34
as.vector(qq, mode = "character")
qq[1]<- "rankin"
qq[2]<- "variables"
qq[3]<- "influencia D"
qq[4]<- ""
qq[5]<- "variables"
```
*Revista Electrónica Actividad Física y Ciencias Año 2017, vol. 9. Nº2*

```
qq[6]<- "dependencia D"
colnames(orden_segun_inf_dep)<- qq
for(i in 1:item)
{ orden_segun_inf_dep[i,1]<-i
orden_segun_inf_dep[i,2]<- v_var_por_inf[i]
orden_segun_inf_dep[i,3]<- v_de_inf[i]
orden_segun_inf_dep[i,5]<- v_var_por_dep[i]
orden_segun_inf_dep[i,6]<- v_de_dep[i] }
# ORDEN DE VARIABLES POR INF D-I 
orden_segun_inf_D_I<-matrix(" ",item,4)
qq<- 34
as.vector(qq, mode = "character")
qq[1]<- "rankin"
qq[2]<- "orden por inf D"
qq[3]<- ""
qq[4]<- "orden por inf I"
colnames(orden_segun_inf_D_I)<- qq
for(i in 1:22)
{orden_segun_inf_D_I[i,1]<-i
orden segun inf D I[i,2]<- v var por inf[i]
orden_segun_inf_D_I[i,4]<- v_var_por_inf_ind[i] }
# VARIABLES CLAVES 
v_c < c(\text{rep}(0, \text{item}))nvc<-0
\textbf{ff} < \textbf{v}_\textbf{d}\textbf{e}_\textbf{m} inf[1] + v_de_inf[item])/2
fc < -(v_de_dep[1] + v_de_depe[item])/2ffi<-(v_de_inf_ind[1]+v_de_inf_ind[item])/2
fci<-(v_de_dep_ind[1]+v_de_dep_ind[item])/2
for (i in 1:item) {
if (v_de_inf[i]< ff && v_de_dep[i]< fc)
{v_c[i]<-nombre_de_variables[i]
nvc<-nvc+1 }
else { if (v_de_inf_ind[i]< ffi && v_de_dep_ind[i]< fci)
{v_c[i]<-nombre_de_variables[i]
nvc<-nvc+1 } } }
vriables_claves<-matrix(" ",nvc,1)
colnames(vriables_claves)<-"variables_claves"
for (i in v_c) {
vriables_claves[i,1]<-v_c[i] }
# TABLAS DE SALIDA 
write.xlsx(z, camino_1, sheetName="criterios varios", append=TRUE)
colnames(pn) <- nombre_de_variables
rownames(pn)<- nombre_de_variables
write.xlsx(pn, camino_1, sheetName="CONSENSO", append=TRUE)
mm<-nombre_de_variables
as.vector(mm, mode = "character")
```

```
mm[item+1]<- "SUMA"
colnames(pn_suma)<-mm
rownames(pn_suma)<-mm
write.xlsx(pn_suma, camino_1, sheetName="MAT_SUMA", append=TRUE)
write.xlsx(mat_clasifica, camino_1, sheetName="clasifica_1_inc_directa", append=TRUE)
write.xlsx(A, camino_1, sheetName="matriz_influencia_indirecta", append=TRUE)
write.xlsx(orden_segun_inf_dep, camino_1, sheetName="orden_por_inf_dep", append=TRUE)
write.xlsx(orden_segun_inf_D_I, camino_1, sheetName="orden_por_inf_dir_indir", append=TRUE)
write.xlsx(vriables_claves, camino_1, sheetName="variables_claves", append=TRUE)
write.xlsx(cor(pn, method = "spearman"),camino_1, sheetName="correlación_de_Speraman", 
append=TRUE)
# GRÁFICOS 
HCluster <- hclust(dist(pn, method = "euclidean", diag = FALSE, upper = FALSE, p = 2) , method= "single", 
members = NULL)
plot(HCluster, main= "Dendograma por dependencia", xlab= "Datos tomados de la matriz original de 
dependencia", sub="Method=single; Distance=euclidian")
dev.print(jpeg, camino_6, width=15, height=15, pointsize=12, units="in", res=72)
HCluster < - hclust(dist(t(pn), method = "euclidean", diag = FALSE, upper = FALSE, p = 2), method ="single", members = NULL)
plot(HCluster, main= "Dendograma por incidencia", xlab= "Datos tomados de la matriz original de 
incidencia", sub="Method=single; Distance=euclidian")
dev.print(jpeg, camino_7, width=15, height=15, pointsize=12, units="in", res=72)
plot(mat_depende_incide, type = "p", xlim = NULL, ylim = NULL, log = "", main = "PLANO DE 
INCIDENCIA-DEPENDENCIA DIRECTA", sub = NULL, xlab = NULL, ylab = NULL, ann = 
par("mfcol"),axes = TRUE)
text(mat_depende_incide, labels = rownames(mat_depende_incide), adj = 0.5, pos = 1, offset = 0.5, vfont = 
NULL, cex = 1, col = NULL, font = NULL)
abline(a=NULL, b=NULL, h=fc, v=ff, untf =FALSE)
dev.print(jpeg, camino_8, width=15, height=15, pointsize=12, units="in", res=72)
plot(mat_A_depende_incide, type = "p", xlim = NULL, ylim = NULL, log = "", main = "PLANO DE 
INCIDENCIA-DEPENDENCIA INDIRECTA", sub = NULL, xlab = NULL, ylab = NULL, ann = 
par("mfcol"),axes = TRUE)
text(mat A depende incide, labels = rownames(mat depende incide), adj = 0.5, pos = 1, offset = 0.5, vfont =
NULL, cex = 1, col = NULL, font = NULL)
abline(a=NULL, b=NULL, h=fcA, v=ffA, unf=FALSE)dev.print(jpeg, camino_13, width=15, height=15, pointsize=12, units="in", res=72)
barplot(t(mat_depende_incide),col=c("red","blue"),legend.text= rownames(t(mat_depende_incide)), horiz = 
TRUE, main = "RELACIÓN ENTRE INCIDENCIA-DEPENDENCIA",beside = TRUE)
dev.print(jpeg, camino_9, width=15, height=15, pointsize=12, units="in", res=72)
stars(pn,key.loc=c(11,3),key.labels = abbreviate(colnames(pn)), main='GRAFICO DE INCIDENCIA DE 
CADA VARIABLE CON EL RESTO', draw.segments=TRUE,len=0.8)
dev.print(jpeg, camino_10, width=15, height=15, pointsize=12, units="in", res=72)
tpn<-t(pn) #TRANSPUESTA DE PN
stars(tpn,key.loc=c(11,3),key.labels = abbreviate(colnames(tpn)), main='GRAFICO DE DEPENDENCIA DE 
CADA VARIABLE CON EL RESTO', draw.segments=TRUE,len=0.8)
dev.print(jpeg, camino_11, width=15, height=15, pointsize=12, units="in", res=72) }
```
**Anexo 3.** Tablas resultantes del procesamiento de la información que se exportan directamente a EXCEL

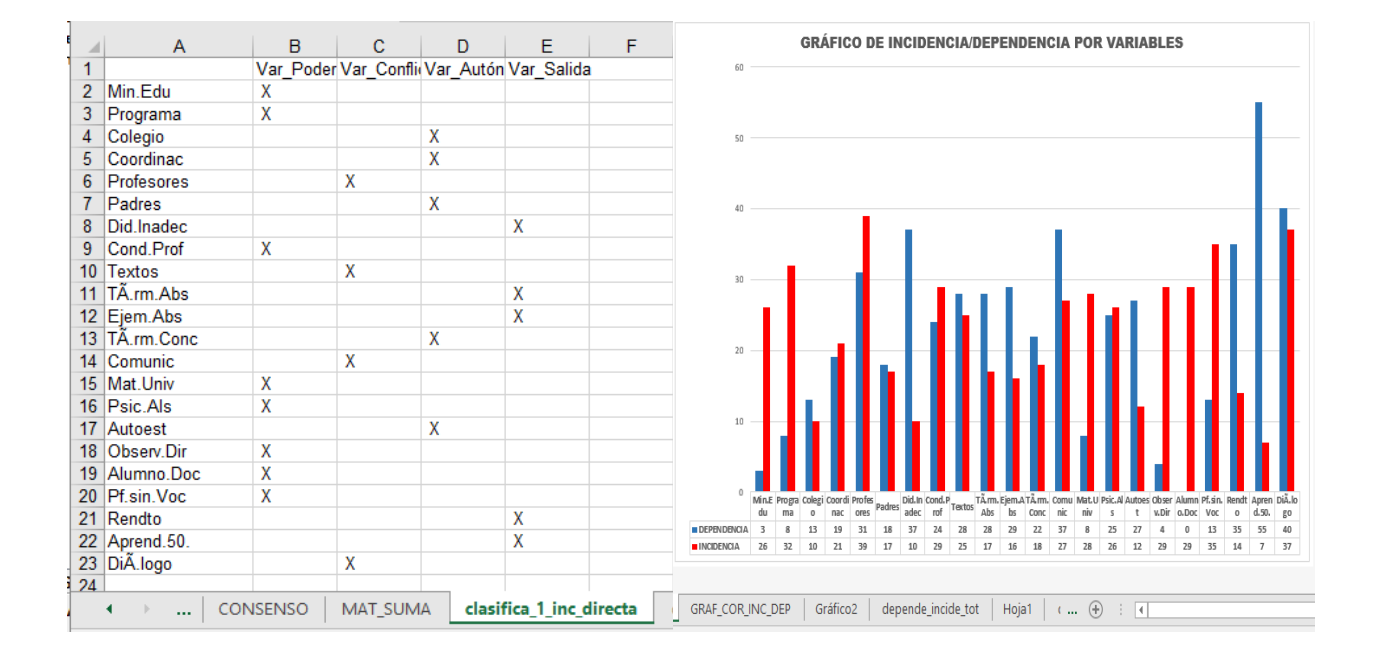

**Anexo 4.** Dendograma por dependencia

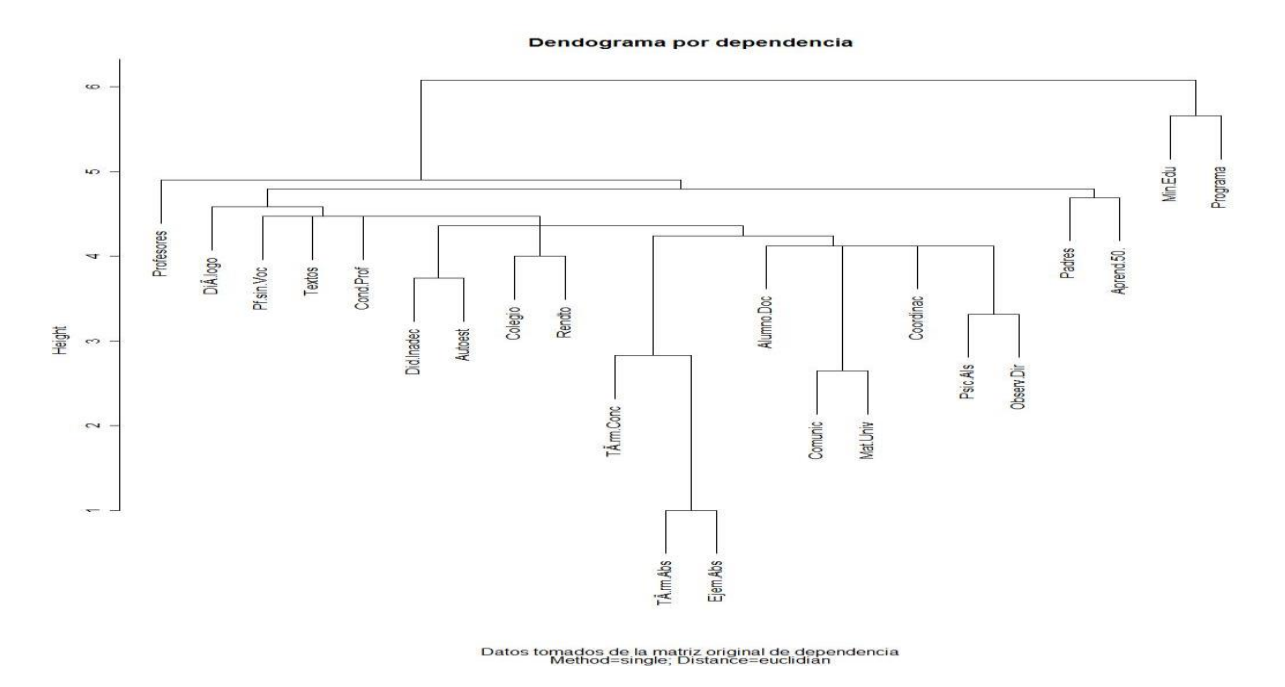

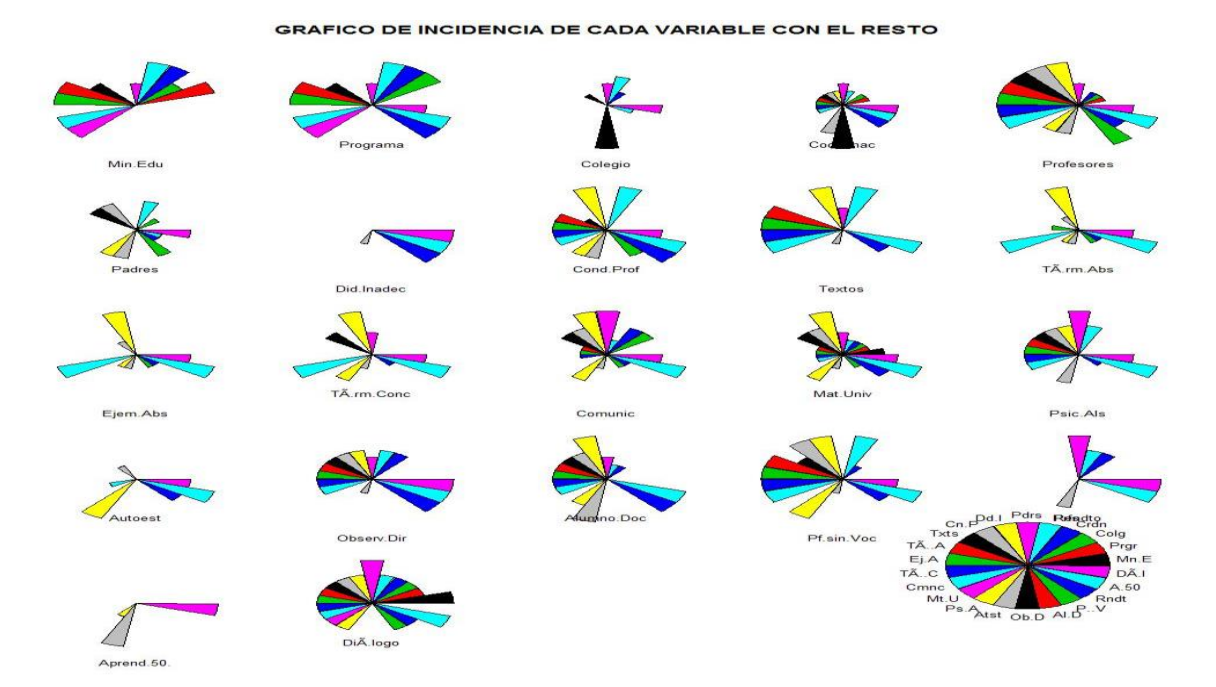

**Anexo 5.** Gráficos de incidencia de cada variable con el resto

**Anexo 6.** Gráficos de dispersión y de barra como ayuda para comparar los valores de influencia y dependencia de cada variable

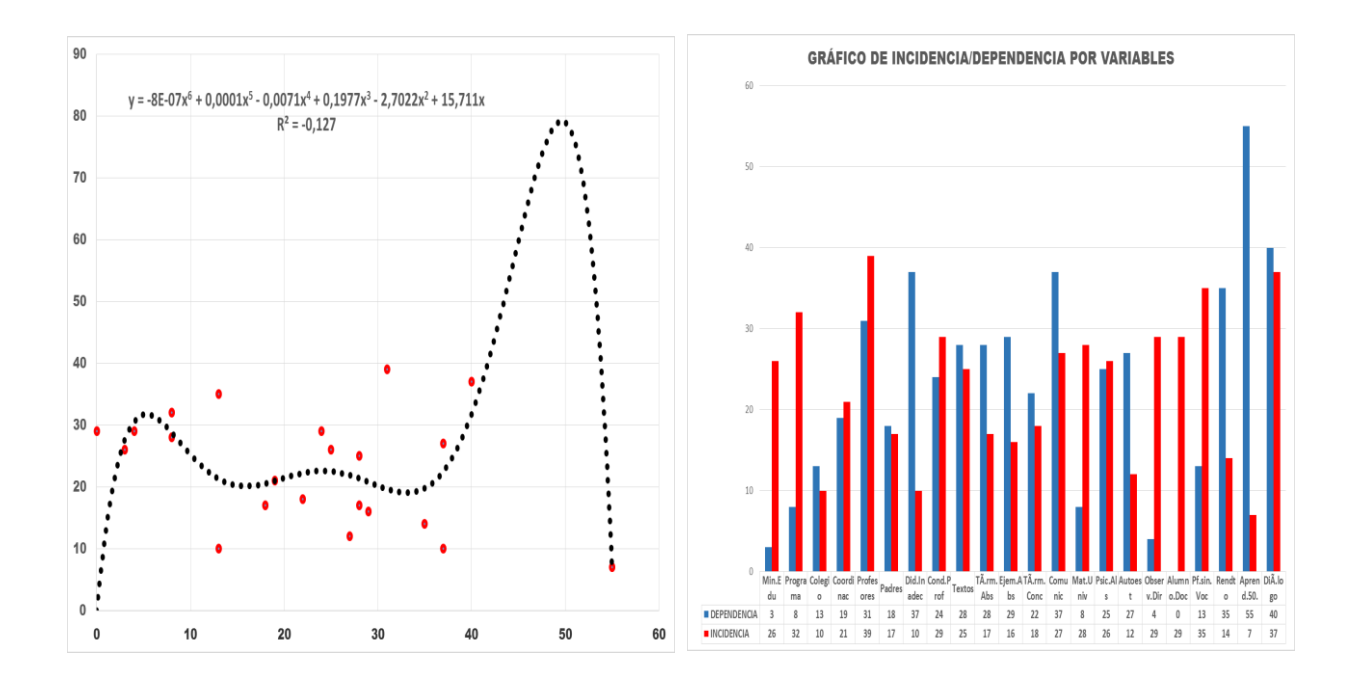

#### **Los autores:**

### **Tomás Crespo Borges**

Doctor en Ciencias Matemáticas por la Universidad Pedagógica "Karl Friedrich Wihelm Wander", Dresden (Antigua RDA). Profesor Titular y consultante en: Universidad Pedagógica "Félix Varela", Universidad de Ciencias de la Cultura Física y el Deporte "Manuel Fajardo" y Universidad Central "Marta Abreu" de Las Villas, Cuba.

### **Eric Crespo Hurtado**

Doctor en Ciencias Pedagógicas por la Universidad Pedagógica "Félix Varela", Santa Clara, Cuba. Profesor Auxiliar y Titular respectivamente, en la Universidad Pedagógica "Félix Varela" y la Universidad Central "Marta Abreu" de Las Villas, Cuba.

### **José Rafael Padilla**

Magíster en Educación Física, Mención Fisiología del Ejercicio. Doctorando en Ciencias de la Cultura Física, Universidad de Ciencias de la Cultura Física y el Deporte "Manuel Fajardo" Profesor en la Universidad Nacional Experimental de los Llanos Occidentales "Ezequiel Zamora", Barinas-Venezuela